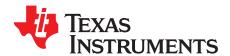

# INA200EVM User's Guide

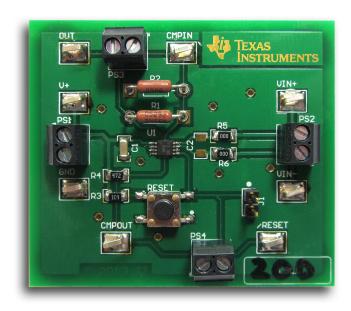

This user's guide describes the characteristics, operation, and use of the INA200EVM evaluation module. It discusses how to set up and configure the software and hardware, and reviews various aspects of the program operation. Throughout this document, the terms evaluation board, evaluation module, and EVM are synonymous with the INA200EVM. This document also includes an electrical schematic, printed circuit board (PCB) layout drawings, and a parts list for the EVM.

# Contents

| 1 | Overview                                     | 2 |  |
|---|----------------------------------------------|---|--|
| 2 | INA200EVM Hardware                           | 3 |  |
| 3 | Schematic, PCB Layout, and Bill of Materials | 5 |  |
|   | List of Figures                              |   |  |
| 1 | INA200 Test Board Block Diagram              | 3 |  |
| 2 | INA200 Test Board Schematic                  | 5 |  |
| 3 | INA200EVM Component Placement                | 6 |  |
| 4 | PCB Top Layer                                | 7 |  |
| 5 | PCB Bottom Layer                             |   |  |
|   | List of Tables                               |   |  |
| 1 | INA200EVM Kit Contents                       | 2 |  |
| 2 | Related Documentation                        | 2 |  |
| 3 | INA200 Test Board BOM                        | 9 |  |

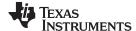

Overview www.ti.com

## 1 Overview

The <u>INA200</u> is a high-side, current-shunt monitor with an open-drain comparator and reference. The INA200EVM has one PCB. The EVM consists of the INA200 device, screw-terminals and test points for external hardware connections, placeholder pads to add components for filtering, pin-socketed resistors to adjust the comparator input voltage, and a comparator reset button with an optional jumper to hold reset low.

## 1.1 INA200EVM Kit Contents

Table 1 summarizes the contents of the INA200EVM kit. The included hardware is pictured on the front page. Contact the nearest <u>Texas Instruments Product Information Center</u> if any component is missing. Make sure to check the <u>INA200 product folder</u> on the TI web site at <u>www.ti.com</u> for any further information regarding this product.

Table 1. INA200EVM Kit Contents

| Item              | Quantity |
|-------------------|----------|
| INA200 test board | 1        |

## 1.2 Related Documentation from Texas Instruments

The following documents provide information regarding Texas Instruments' integrated circuits used in the assembly of the INA200EVM. This user's guide is available from the TI web site under literature number <a href="SBOU135">SBOU135</a>. Any letter appended to the literature number corresponds to the document revision that is current at the time of the writing of this document. Newer revisions may be available from the TI web site (<a href="http://www.ti.com">http://www.ti.com</a>), or call the Texas Instruments' Literature Response Center at (800) 477-8924 or the Product Information Center at (972) 644-5580. When ordering, identify the document by both title and literature number.

**Table 2. Related Documentation** 

| Document                  | Literature Number |
|---------------------------|-------------------|
| INA200 product data sheet | SBOS374           |

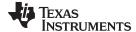

www.ti.com INA200EVM Hardware

## 2 INA200EVM Hardware

The INA200EVM requires a 2.7-V to 18-V power supply. Connect the VIN+ and VIN- pins across an external shunt resistor in series with a -16-V to 80-V supply to find the current flowing through that resistor. Use a voltmeter on the OUT pin to measure the voltage output. The comparator input (CMP\_IN) is directly connected to the OUT pin through an optional resistor network in order to drive the comparator high and low appropriately for the comparator voltage level.

# 2.1 Theory of Operation for the INA200EVM

A block diagram of the INA200 test board hardware is shown in Figure 1. The INA200 test board contains four, two-pin headers, giving access to all eight pins of the INA200 for evaluation. Support circuitry is included on the PCB but can be removed or bypassed if needed.

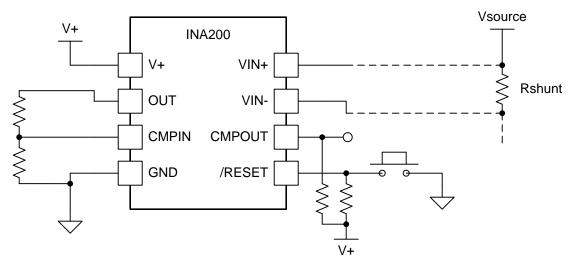

Figure 1. INA200 Test Board Block Diagram

## 2.2 INA200EVM Features

The INA200EVM provides basic functional evaluation of this device. The fixture layout is not intended to be a model for the target circuit, nor is it laid out for electromagnetic compatibility (EMC) testing.

The layout of the INA200EVM printed circuit board (PCB) is designed to provide the following features:

- Ease of access to all device pins
- · Multiple input signal options
- Space for optional input filtering capacitors and resistors
- An adjustable resistor divider from the analog output to the comparator input
- A pushbutton reset for the comparator

The INA200EVM allows connection to both sides of a remote shunt resistor to measure current, or omit the shunt resistor and apply a differential voltage directly to the device input. This flexibility allows testing device operation in a simulated manner, as well as an actual application.

Refer to the <u>product data sheet</u> for comprehensive information about the <u>INA200</u>, <u>INA201</u>, and <u>INA202</u> family of devices.

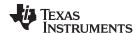

INA200EVM Hardware www.ti.com

## 2.3 Quick Start Setup and Use

Follow these procedures to set up and use the INA200EVM:

- 1. Connect an external dc supply voltage between 2.7 V and 18 V to the PS1 terminal.
- 2. Connect the desired input to the PS2 terminal. This input is either a remote shunt resistor or a differential voltage source with a common-mode voltage of -16 V to 80 V referenced to GND.

# 2.4 Voltage Inputs

The PS2 terminal (VIN+ and VIN-) is used to connect to a remote shunt resistor or a differential voltage source. The voltage differential is multiplied by the 20-V/V device gain of the INA200. Other devices in this family are the INA201 with 50-V/V gain, and the INA202 with 100-V/V gain. The full-scale sense input voltage ( $V_{\text{SENSE}}$ ) is defined as VIN+ – VIN-, and has a maximum input of (V+ – 0.25) / gain.  $V_{\text{SENSE}}$  must be greater than 20 mV for operation in the linear response range of the device.

## 2.5 Comparator Input, R1, and R2

To take advantage of the onboard comparator in the INA200, connect the analog output through a resistor divider to the comparator input. The negative input of the comparator is internally connected to a 0.6-V reference, and the positive comparator input is connected to the CMPIN pin of the device. Adjust R1 and R2 (shown in Figure 2) to set the comparator trip point for the intended application, where CMPIN = (OUT  $\times$  R2) / (R1 + R2) = 0.6 V.

For example, if measuring current across a 10-m $\Omega$  shunt resistor, and the comparator must be tripped if an excess of 10 A is measured, then: 10 A × 10 m $\Omega$  = 100 mV, and 100 mV × 20 V/V gain = 2 V. To divide 2 V down to 0.6 V, select R1 and R2 so that R2 / (R1 + R2) = 0.3. A combination that works for this example is R1 = 5.1 k $\Omega$  and R2 = 2.2 k $\Omega$ .

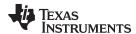

# 3 Schematic, PCB Layout, and Bill of Materials

## 3.1 Schematic

Figure 2 shows the complete schematic of the INA200 test board. R1 and R2 work as a voltage divider of the INA output to the comparator input. R3 is a pull-up resistor for the reset button. R4 is a pull-up resistor for the open-drain comparator ouput pin. C1 is a bypass capacitor for V+. C2 along with R5 and R6 create an optional filter for the VIN+ and VIN- inputs.

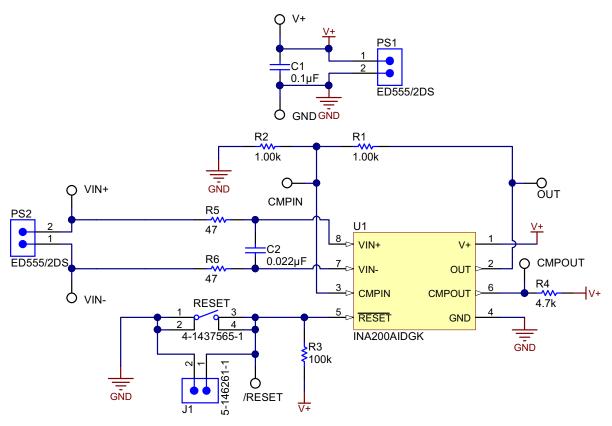

Figure 2. INA200 Test Board Schematic

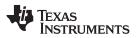

# 3.2 PCB Layout

Figure 3 shows the component placement on the INA200EVM test board. There are no components on the bottom layer. Figure 4 and Figure 5 show the top and bottom layers, respectively, of the test board.

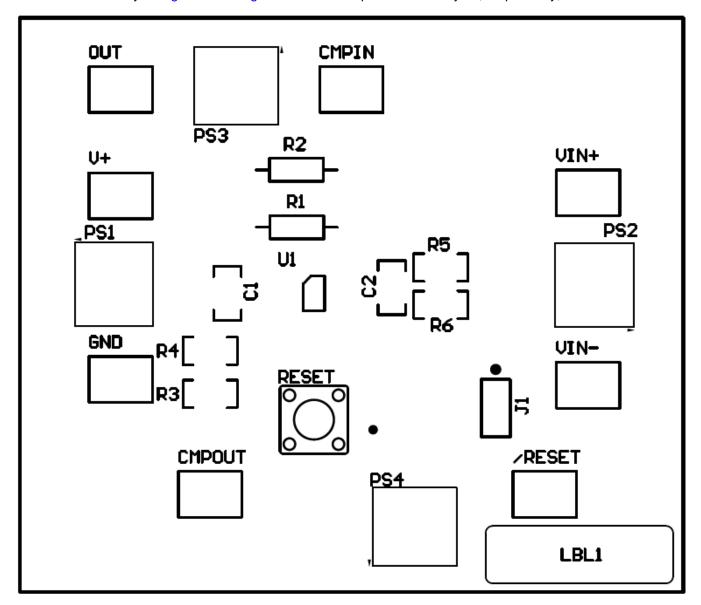

Figure 3. INA200EVM Component Placement

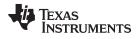

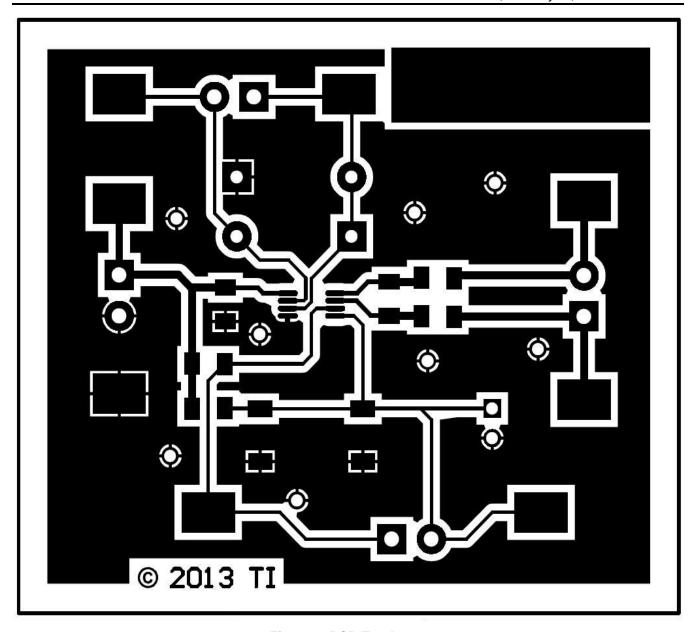

Figure 4. PCB Top Layer

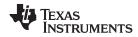

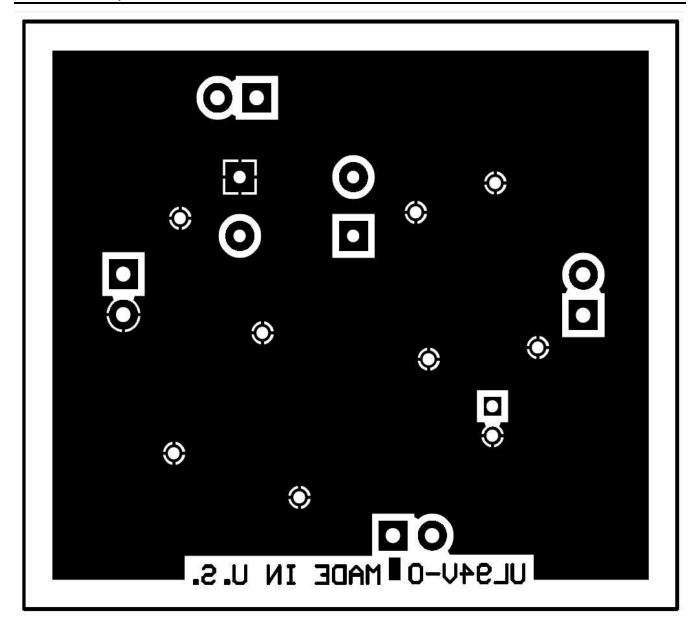

Figure 5. PCB Bottom Layer

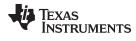

# 3.3 Bill of Materials

Table 3 lists the bill of materials (BOM) for the INA200 test board.

# Table 3. INA200 Test Board BOM

| Qty | RefDes                                                   | Description                                                                                    | Part Number      | MFR                    |
|-----|----------------------------------------------------------|------------------------------------------------------------------------------------------------|------------------|------------------------|
| 8   | /RESET, CMPIN,<br>CMPOUT, GND,<br>OUT, V+, VIN+,<br>VIN- | Test Point, Compact, SMT                                                                       | 5016             | Keystone               |
| 1   | C1                                                       | CAP, CERM, 0.1uF, 50V, +/-20%, X7R, 1206                                                       | 12065C104MAT2A   | AVX Corp.              |
| 4   | H1, H2, H3, H4                                           | Bumpon, Hemisphere, 0.375 X 0.235, Black                                                       | SJ61A2           | 3M                     |
| 1   | J1                                                       | Header, 100mil, 2x1, Gold plated, TH                                                           | 5-146261-1       | TE Connectivity        |
| 4   | PS1, PS2, PS3, PS4                                       | Terminal Block, 6A, 3.5mm Pitch, 2-Pos, TH                                                     | ED555/2DS        | ON Shore<br>Technology |
| 2   | R1, R2                                                   | RES, 1.00k ohm, 1%, 0.25W, TH                                                                  | CMF501K0000FHEB  | Vishay Dale            |
| 4   | R1-1, R1-2, R2-1,<br>R2-2                                | Socket, Mini Spring, Tin, TH                                                                   | 5050935-2        | TE Connectivity        |
| 1   | R3                                                       | RES, 100k ohm, 5%, 0.25W, 1206                                                                 | CRCW1206100KJNEA | Vishay Dale            |
| 1   | R4                                                       | RES, 4.7k ohm, 5%, 0.25W, 1206                                                                 | CRCW12064K70JNEA | Vishay Dale            |
| 2   | R5, R6                                                   | RES, 0 ohm, 5%, 0.25W, 1206                                                                    | CRCW12060000Z0EA | Vishay Dale            |
| 1   | RESET                                                    | Switch, Tactile, SPST-NO, 0.05A, 12V, SMT                                                      | 4-1437565-1      | TE Connectivity        |
| 1   | U1                                                       | High-Side Measurement Current-Shunt Monitor with Open-Drain Comparator and Reference, DGK0008A | INA200AIDGK      | Texas Instruments      |

# ADDITIONAL TERMS AND CONDITIONS, WARNINGS, RESTRICTIONS, AND DISCLAIMERS FOR EVALUATION MODULES

Texas Instruments Incorporated (TI) markets, sells, and loans all evaluation boards, kits, and/or modules (EVMs) pursuant to, and user expressly acknowledges, represents, and agrees, and takes sole responsibility and risk with respect to, the following:

- 1. User agrees and acknowledges that EVMs are intended to be handled and used for feasibility evaluation only in laboratory and/or development environments. Notwithstanding the foregoing, in certain instances, TI makes certain EVMs available to users that do not handle and use EVMs solely for feasibility evaluation only in laboratory and/or development environments, but may use EVMs in a hobbyist environment. All EVMs made available to hobbyist users are FCC certified, as applicable. Hobbyist users acknowledge, agree, and shall comply with all applicable terms, conditions, warnings, and restrictions in this document and are subject to the disclaimer and indemnity provisions included in this document.
- Unless otherwise indicated, EVMs are not finished products and not intended for consumer use. EVMs are intended solely for use by technically qualified electronics experts who are familiar with the dangers and application risks associated with handling electrical mechanical components, systems, and subsystems.
- 3. User agrees that EVMs shall not be used as, or incorporated into, all or any part of a finished product.
- 4. User agrees and acknowledges that certain EVMs may not be designed or manufactured by TI.
- 5. User must read the user's guide and all other documentation accompanying EVMs, including without limitation any warning or restriction notices, prior to handling and/or using EVMs. Such notices contain important safety information related to, for example, temperatures and voltages. For additional information on TI's environmental and/or safety programs, please visit <a href="www.ti.com/esh">www.ti.com/esh</a> or contact TI.
- 6. User assumes all responsibility, obligation, and any corresponding liability for proper and safe handling and use of EVMs.
- 7. Should any EVM not meet the specifications indicated in the user's guide or other documentation accompanying such EVM, the EVM may be returned to TI within 30 days from the date of delivery for a full refund. THE FOREGOING LIMITED WARRANTY IS THE EXCLUSIVE WARRANTY MADE BY TI TO USER AND IS IN LIEU OF ALL OTHER WARRANTIES, EXPRESSED, IMPLIED, OR STATUTORY, INCLUDING ANY WARRANTY OF MERCHANTABILITY OR FITNESS FOR ANY PARTICULAR PURPOSE. TI SHALL NOT BE LIABLE TO USER FOR ANY INDIRECT, SPECIAL, INCIDENTAL, OR CONSEQUENTIAL DAMAGES RELATED TO THE HANDLING OR USE OF ANY EVM.
- 8. No license is granted under any patent right or other intellectual property right of TI covering or relating to any machine, process, or combination in which EVMs might be or are used. TI currently deals with a variety of customers, and therefore TI's arrangement with the user is not exclusive. TI assumes no liability for applications assistance, customer product design, software performance, or infringement of patents or services with respect to the handling or use of EVMs.
- 9. User assumes sole responsibility to determine whether EVMs may be subject to any applicable federal, state, or local laws and regulatory requirements (including but not limited to U.S. Food and Drug Administration regulations, if applicable) related to its handling and use of EVMs and, if applicable, compliance in all respects with such laws and regulations.
- 10. User has sole responsibility to ensure the safety of any activities to be conducted by it and its employees, affiliates, contractors or designees, with respect to handling and using EVMs. Further, user is responsible to ensure that any interfaces (electronic and/or mechanical) between EVMs and any human body are designed with suitable isolation and means to safely limit accessible leakage currents to minimize the risk of electrical shock hazard.
- 11. User shall employ reasonable safeguards to ensure that user's use of EVMs will not result in any property damage, injury or death, even if EVMs should fail to perform as described or expected.
- 12. User shall be solely responsible for proper disposal and recycling of EVMs consistent with all applicable federal, state, and local requirements.

Certain Instructions. User shall operate EVMs within TI's recommended specifications and environmental considerations per the user's guide, accompanying documentation, and any other applicable requirements. Exceeding the specified ratings (including but not limited to input and output voltage, current, power, and environmental ranges) for EVMs may cause property damage, personal injury or death. If there are questions concerning these ratings, user should contact a TI field representative prior to connecting interface electronics including input power and intended loads. Any loads applied outside of the specified output range may result in unintended and/or inaccurate operation and/or possible permanent damage to the EVM and/or interface electronics. Please consult the applicable EVM user's guide prior to connecting any load to the EVM output. If there is uncertainty as to the load specification, please contact a TI field representative. During normal operation, some circuit components may have case temperatures greater than 60°C as long as the input and output are maintained at a normal ambient operating temperature. These components include but are not limited to linear regulators, switching transistors, pass transistors, and current sense resistors which can be identified using EVMs' schematics located in the applicable EVM user's guide. When placing measurement probes near EVMs during normal operation, please be aware that EVMs may become very warm. As with all electronic evaluation tools, only qualified personnel knowledgeable in electronic measurement and diagnostics normally found in development environments should use EVMs.

Agreement to Defend, Indemnify and Hold Harmless. User agrees to defend, indemnify, and hold TI, its directors, officers, employees, agents, representatives, affiliates, licensors and their representatives harmless from and against any and all claims, damages, losses, expenses, costs and liabilities (collectively, "Claims") arising out of, or in connection with, any handling and/or use of EVMs. User's indemnity shall apply whether Claims arise under law of tort or contract or any other legal theory, and even if EVMs fail to perform as described or expected.

Safety-Critical or Life-Critical Applications. If user intends to use EVMs in evaluations of safety critical applications (such as life support), and a failure of a TI product considered for purchase by user for use in user's product would reasonably be expected to cause severe personal injury or death such as devices which are classified as FDA Class III or similar classification, then user must specifically notify TI of such intent and enter into a separate Assurance and Indemnity Agreement.

#### RADIO FREQUENCY REGULATORY COMPLIANCE INFORMATION FOR EVALUATION MODULES

Texas Instruments Incorporated (TI) evaluation boards, kits, and/or modules (EVMs) and/or accompanying hardware that is marketed, sold, or loaned to users may or may not be subject to radio frequency regulations in specific countries.

## General Statement for EVMs Not Including a Radio

For EVMs not including a radio and not subject to the U.S. Federal Communications Commission (FCC) or Industry Canada (IC) regulations, TI intends EVMs to be used only for engineering development, demonstration, or evaluation purposes. EVMs are not finished products typically fit for general consumer use. EVMs may nonetheless generate, use, or radiate radio frequency energy, but have not been tested for compliance with the limits of computing devices pursuant to part 15 of FCC or the ICES-003 rules. Operation of such EVMs may cause interference with radio communications, in which case the user at his own expense will be required to take whatever measures may be required to correct this interference.

#### General Statement for EVMs including a radio

User Power/Frequency Use Obligations: For EVMs including a radio, the radio included in such EVMs is intended for development and/or professional use only in legally allocated frequency and power limits. Any use of radio frequencies and/or power availability in such EVMs and their development application(s) must comply with local laws governing radio spectrum allocation and power limits for such EVMs. It is the user's sole responsibility to only operate this radio in legally acceptable frequency space and within legally mandated power limitations. Any exceptions to this are strictly prohibited and unauthorized by TI unless user has obtained appropriate experimental and/or development licenses from local regulatory authorities, which is the sole responsibility of the user, including its acceptable authorization.

#### **U.S. Federal Communications Commission Compliance**

#### For EVMs Annotated as FCC - FEDERAL COMMUNICATIONS COMMISSION Part 15 Compliant

#### Caution

This device complies with part 15 of the FCC Rules. Operation is subject to the following two conditions: (1) This device may not cause harmful interference, and (2) this device must accept any interference received, including interference that may cause undesired operation. Changes or modifications could void the user's authority to operate the equipment.

#### FCC Interference Statement for Class A EVM devices

This equipment has been tested and found to comply with the limits for a Class A digital device, pursuant to part 15 of the FCC Rules. These limits are designed to provide reasonable protection against harmful interference when the equipment is operated in a commercial environment. This equipment generates, uses, and can radiate radio frequency energy and, if not installed and used in accordance with the instruction manual, may cause harmful interference to radio communications. Operation of this equipment in a residential area is likely to cause harmful interference in which case the user will be required to correct the interference at its own expense.

#### FCC Interference Statement for Class B EVM devices

This equipment has been tested and found to comply with the limits for a Class B digital device, pursuant to part 15 of the FCC Rules. These limits are designed to provide reasonable protection against harmful interference in a residential installation. This equipment generates, uses and can radiate radio frequency energy and, if not installed and used in accordance with the instructions, may cause harmful interference to radio communications. However, there is no guarantee that interference will not occur in a particular installation. If this equipment does cause harmful interference to radio or television reception, which can be determined by turning the equipment off and on, the user is encouraged to try to correct the interference by one or more of the following measures:

- · Reorient or relocate the receiving antenna.
- · Increase the separation between the equipment and receiver.
- · Connect the equipment into an outlet on a circuit different from that to which the receiver is connected.
- Consult the dealer or an experienced radio/TV technician for help.

#### Industry Canada Compliance (English)

#### For EVMs Annotated as IC - INDUSTRY CANADA Compliant:

This Class A or B digital apparatus complies with Canadian ICES-003.

Changes or modifications not expressly approved by the party responsible for compliance could void the user's authority to operate the equipment.

#### **Concerning EVMs Including Radio Transmitters**

This device complies with Industry Canada licence-exempt RSS standard(s). Operation is subject to the following two conditions: (1) this device may not cause interference, and (2) this device must accept any interference, including interference that may cause undesired operation of the device.

#### **Concerning EVMs Including Detachable Antennas**

Under Industry Canada regulations, this radio transmitter may only operate using an antenna of a type and maximum (or lesser) gain approved for the transmitter by Industry Canada. To reduce potential radio interference to other users, the antenna type and its gain should be so chosen that the equivalent isotropically radiated power (e.i.r.p.) is not more than that necessary for successful communication.

This radio transmitter has been approved by Industry Canada to operate with the antenna types listed in the user guide with the maximum permissible gain and required antenna impedance for each antenna type indicated. Antenna types not included in this list, having a gain greater than the maximum gain indicated for that type, are strictly prohibited for use with this device.

#### Canada Industry Canada Compliance (French)

Cet appareil numérique de la classe A ou B est conforme à la norme NMB-003 du Canada

Les changements ou les modifications pas expressément approuvés par la partie responsable de la conformité ont pu vider l'autorité de l'utilisateur pour actionner l'équipement.

#### Concernant les EVMs avec appareils radio

Le présent appareil est conforme aux CNR d'Industrie Canada applicables aux appareils radio exempts de licence. L'exploitation est autorisée aux deux conditions suivantes : (1) l'appareil ne doit pas produire de brouillage, et (2) l'utilisateur de l'appareil doit accepter tout brouillage radioélectrique subi, même si le brouillage est susceptible d'en compromettre le fonctionnement.

#### Concernant les EVMs avec antennes détachables

Conformément à la réglementation d'Industrie Canada, le présent émetteur radio peut fonctionner avec une antenne d'un type et d'un gain maximal (ou inférieur) approuvé pour l'émetteur par Industrie Canada. Dans le but de réduire les risques de brouillage radioélectrique à l'intention des autres utilisateurs, il faut choisir le type d'antenne et son gain de sorte que la puissance isotrope rayonnée équivalente (p.i.r.e.) ne dépasse pas l'intensité nécessaire à l'établissement d'une communication satisfaisante.

Le présent émetteur radio a été approuvé par Industrie Canada pour fonctionner avec les types d'antenne énumérés dans le manuel d'usage et ayant un gain admissible maximal et l'impédance requise pour chaque type d'antenne. Les types d'antenne non inclus dans cette liste, ou dont le gain est supérieur au gain maximal indiqué, sont strictement interdits pour l'exploitation de l'émetteur.

Mailing Address: Texas Instruments, Post Office Box 655303, Dallas, Texas 75265 Copyright © 2014, Texas Instruments Incorporated

# Important Notice for Users of EVMs Considered "Radio Frequency Products" in Japan

## EVMs entering Japan are NOT certified by TI as conforming to Technical Regulations of Radio Law of Japan.

If user uses EVMs in Japan, user is required by Radio Law of Japan to follow the instructions below with respect to EVMs:

- Use EVMs in a shielded room or any other test facility as defined in the notification #173 issued by Ministry of Internal Affairs and Communications on March 28, 2006, based on Sub-section 1.1 of Article 6 of the Ministry's Rule for Enforcement of Radio Law of Japan,
- 2. Use EVMs only after user obtains the license of Test Radio Station as provided in Radio Law of Japan with respect to EVMs, or
- 3. Use of EVMs only after user obtains the Technical Regulations Conformity Certification as provided in Radio Law of Japan with respect to EVMs. Also, do not transfer EVMs, unless user gives the same notice above to the transferee. Please note that if user does not follow the instructions above, user will be subject to penalties of Radio Law of Japan.

#### http://www.tij.co.jp

【無線電波を送信する製品の開発キットをお使いになる際の注意事項】 本開発キットは技術基準適合証明を受けておりません。 本製品のご使用に際しては、電波法遵守のため、以下のいずれかの措置を取っていただく必要がありますのでご注意ください。

- 1. 電波法施行規則第6条第1項第1号に基づく平成18年3月28日総務省告示第173号で定められた電波暗室等の試験設備でご使用いただく。
- 2. 実験局の免許を取得後ご使用いただく。
- 3. 技術基準適合証明を取得後ご使用いただく。。

なお、本製品は、上記の「ご使用にあたっての注意」を譲渡先、移転先に通知しない限り、譲渡、移転できないものとします

上記を遵守頂けない場合は、電波法の罰則が適用される可能性があることをご留意ください。

日本テキサス・インスツルメンツ株式会社

東京都新宿区西新宿6丁目24番1号

西新宿三井ビル

http://www.tij.co.jp

Texas Instruments Japan Limited (address) 24-1, Nishi-Shinjuku 6 chome, Shinjuku-ku, Tokyo, Japan

#### IMPORTANT NOTICE

Texas Instruments Incorporated and its subsidiaries (TI) reserve the right to make corrections, enhancements, improvements and other changes to its semiconductor products and services per JESD46, latest issue, and to discontinue any product or service per JESD48, latest issue. Buyers should obtain the latest relevant information before placing orders and should verify that such information is current and complete. All semiconductor products (also referred to herein as "components") are sold subject to TI's terms and conditions of sale supplied at the time of order acknowledgment.

TI warrants performance of its components to the specifications applicable at the time of sale, in accordance with the warranty in TI's terms and conditions of sale of semiconductor products. Testing and other quality control techniques are used to the extent TI deems necessary to support this warranty. Except where mandated by applicable law, testing of all parameters of each component is not necessarily performed.

TI assumes no liability for applications assistance or the design of Buyers' products. Buyers are responsible for their products and applications using TI components. To minimize the risks associated with Buyers' products and applications, Buyers should provide adequate design and operating safeguards.

TI does not warrant or represent that any license, either express or implied, is granted under any patent right, copyright, mask work right, or other intellectual property right relating to any combination, machine, or process in which TI components or services are used. Information published by TI regarding third-party products or services does not constitute a license to use such products or services or a warranty or endorsement thereof. Use of such information may require a license from a third party under the patents or other intellectual property of the third party, or a license from TI under the patents or other intellectual property of TI.

Reproduction of significant portions of TI information in TI data books or data sheets is permissible only if reproduction is without alteration and is accompanied by all associated warranties, conditions, limitations, and notices. TI is not responsible or liable for such altered documentation. Information of third parties may be subject to additional restrictions.

Resale of TI components or services with statements different from or beyond the parameters stated by TI for that component or service voids all express and any implied warranties for the associated TI component or service and is an unfair and deceptive business practice. TI is not responsible or liable for any such statements.

Buyer acknowledges and agrees that it is solely responsible for compliance with all legal, regulatory and safety-related requirements concerning its products, and any use of TI components in its applications, notwithstanding any applications-related information or support that may be provided by TI. Buyer represents and agrees that it has all the necessary expertise to create and implement safeguards which anticipate dangerous consequences of failures, monitor failures and their consequences, lessen the likelihood of failures that might cause harm and take appropriate remedial actions. Buyer will fully indemnify TI and its representatives against any damages arising out of the use of any TI components in safety-critical applications.

In some cases, TI components may be promoted specifically to facilitate safety-related applications. With such components, TI's goal is to help enable customers to design and create their own end-product solutions that meet applicable functional safety standards and requirements. Nonetheless, such components are subject to these terms.

No TI components are authorized for use in FDA Class III (or similar life-critical medical equipment) unless authorized officers of the parties have executed a special agreement specifically governing such use.

Only those TI components which TI has specifically designated as military grade or "enhanced plastic" are designed and intended for use in military/aerospace applications or environments. Buyer acknowledges and agrees that any military or aerospace use of TI components which have *not* been so designated is solely at the Buyer's risk, and that Buyer is solely responsible for compliance with all legal and regulatory requirements in connection with such use.

TI has specifically designated certain components as meeting ISO/TS16949 requirements, mainly for automotive use. In any case of use of non-designated products, TI will not be responsible for any failure to meet ISO/TS16949.

| Products | Applications |
|----------|--------------|
| Products | Applications |

Audio www.ti.com/audio Automotive and Transportation www.ti.com/automotive **Amplifiers** amplifier.ti.com Communications and Telecom www.ti.com/communications **Data Converters** dataconverter.ti.com Computers and Peripherals www.ti.com/computers **DLP® Products** www.dlp.com Consumer Electronics www.ti.com/consumer-apps DSP dsp.ti.com **Energy and Lighting** www.ti.com/energy Clocks and Timers www.ti.com/clocks Industrial www.ti.com/industrial Interface interface.ti.com Medical www.ti.com/medical Logic Security www.ti.com/security logic.ti.com

Power Mgmt power.ti.com Space, Avionics and Defense www.ti.com/space-avionics-defense

Microcontrollers microcontroller.ti.com Video and Imaging www.ti.com/video

RFID www.ti-rfid.com

OMAP Applications Processors www.ti.com/omap TI E2E Community e2e.ti.com

Wireless Connectivity www.ti.com/wirelessconnectivity